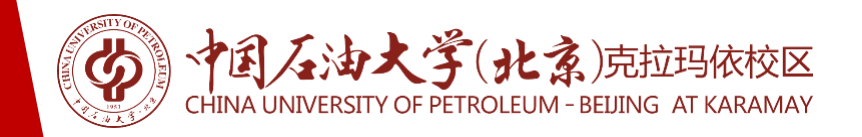

# **科研创新服务平台 使用指南 (横向项目部分三——经费管理)**

# **信息与科技管理部 2021年**

厚积薄发 开物成务

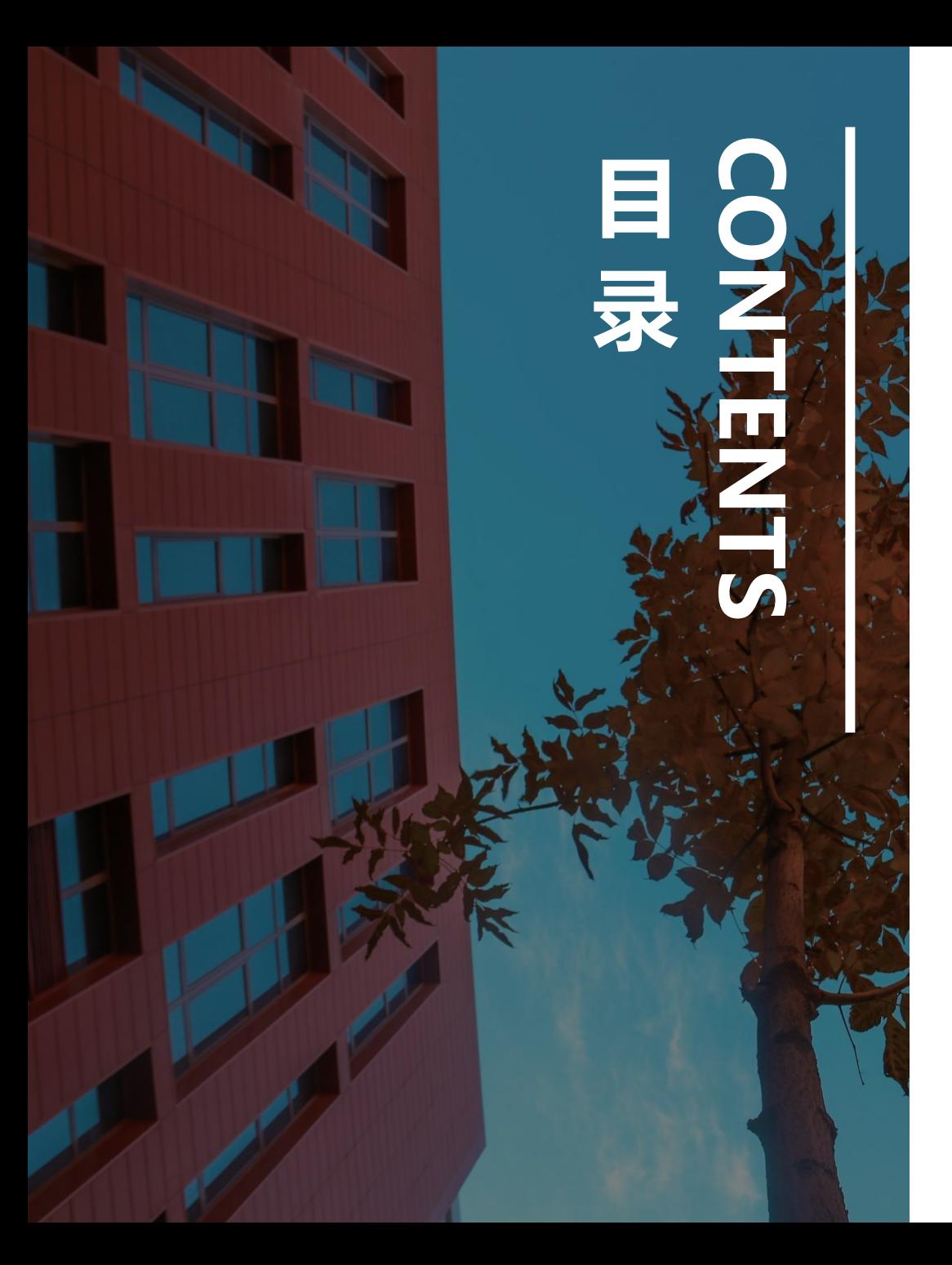

# **绩效发放**

# **三、结题结账(含奖励发放)**

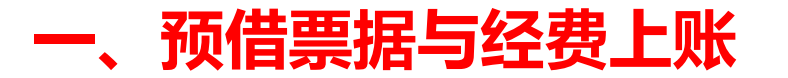

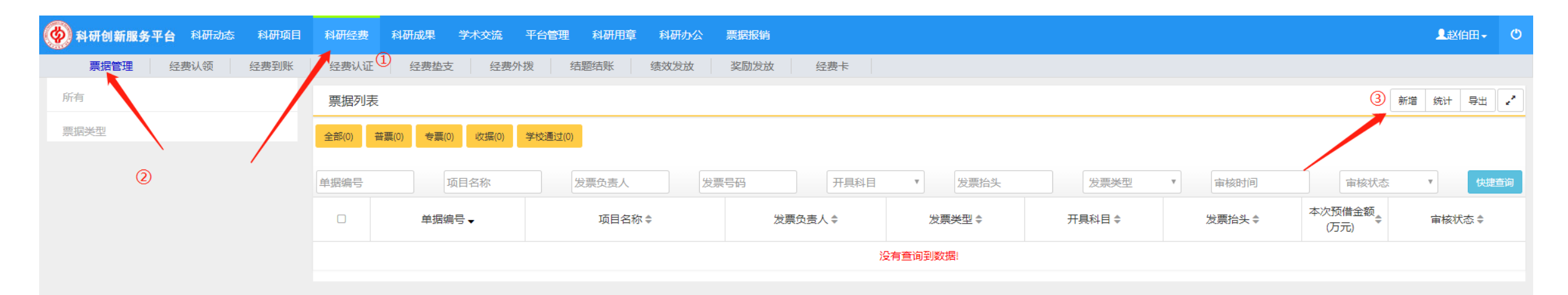

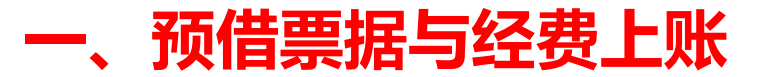

### **返还合同后,方可借取发票;**

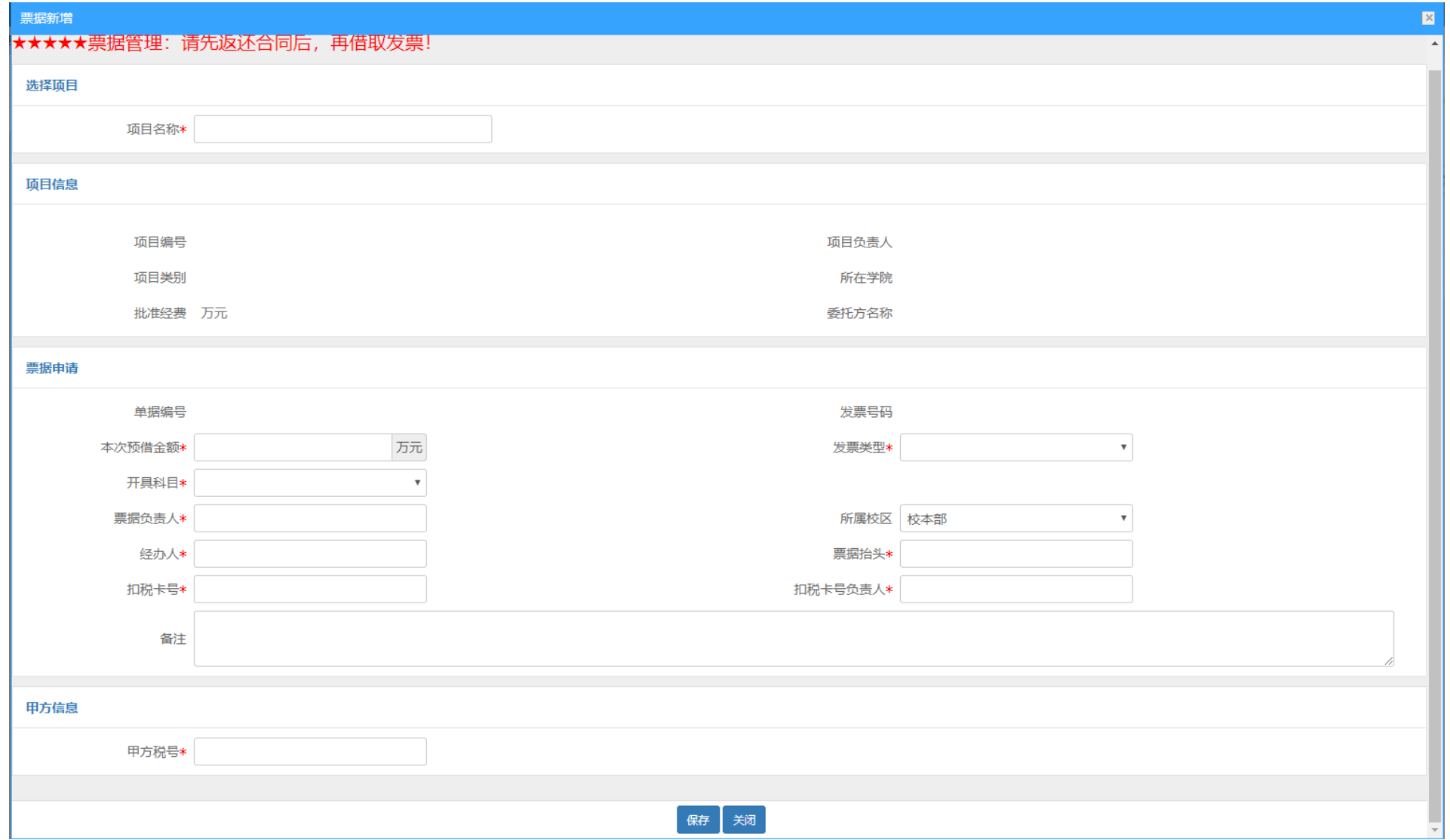

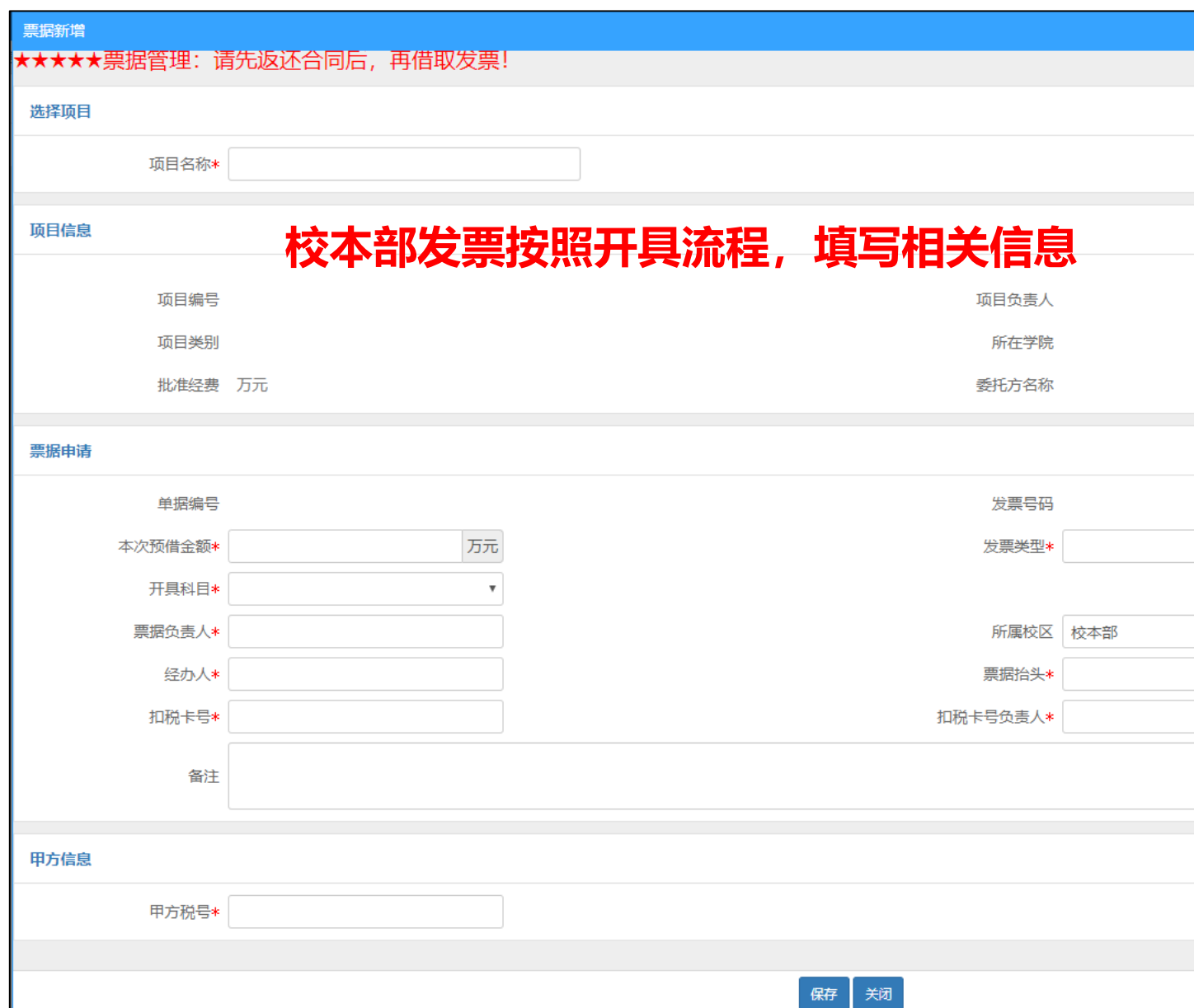

附件 2.

申请开具校本部增值税发票及税费缴纳报销流程

1. 税费打入校本部账户, 汇款附言: 克拉玛依校区税款 (教师姓名)。

(1) 税费计算方法: 税费总额=增值税+增值税附加税, 其中: 增值税税额=开票金额(含税)/(1+增值税税率)\*增值税税率: 附 加税税额=增值税税额\*12%。

以科研项目为例,增值税税率为3%,增值税税额=开票金额(含 税) ÷ (1+3%) \*3%, 附加税税额=增值税税额\*12%。

实例: 甲方单位要求开票金额 10 万元, 增值税税额为 100000÷ (1+3%) \*3%=2912.62 元, 附加税税额=2912.62\*12%=349.51 元, 税 费总额为 3262.13 元。

(2) 账户信息见下图:

• 户 名: 中国石油大学(北京)  $\cdot$  \ \ \ \ \ \ \ \ \ 11001 00920 00560 50532 • 开户行: 中国建设银行北京昌平支行 • 税号: 12100000400006110Y 2. 项目负责人登录"科研管理系统"预借发票, 扣税卡号请填: 克拉 玛依校区税款(教师姓名), 与汇款附言一致。 3. "科学技术处"复核同意预借发票。 4. 在校本部财务处领取税费汇款银行回单, 领取地址: 校本部主楼B 座 307, 联系人: 刘暄老师, 联系电话: 010-89739497。 5. 到校本部财务处张丽萍老师处(主楼B座202)开具发票。 6. 科研项目款到账后, 校本部全额返至校区, 教师持发票复印件及税 费汇款的支付记录报销税费。 注意事项: 1. 确保税费汇款人、汇款附言中的教师姓名与预借发票人均为项目负 责人。 2. 务必保存好发票复印件, 以备报销, 税费届时由本项目经费支出。

### **点击"打印预览" 导出预借 "预借票据审批表" ,持审批表到财务办理票据预借;**

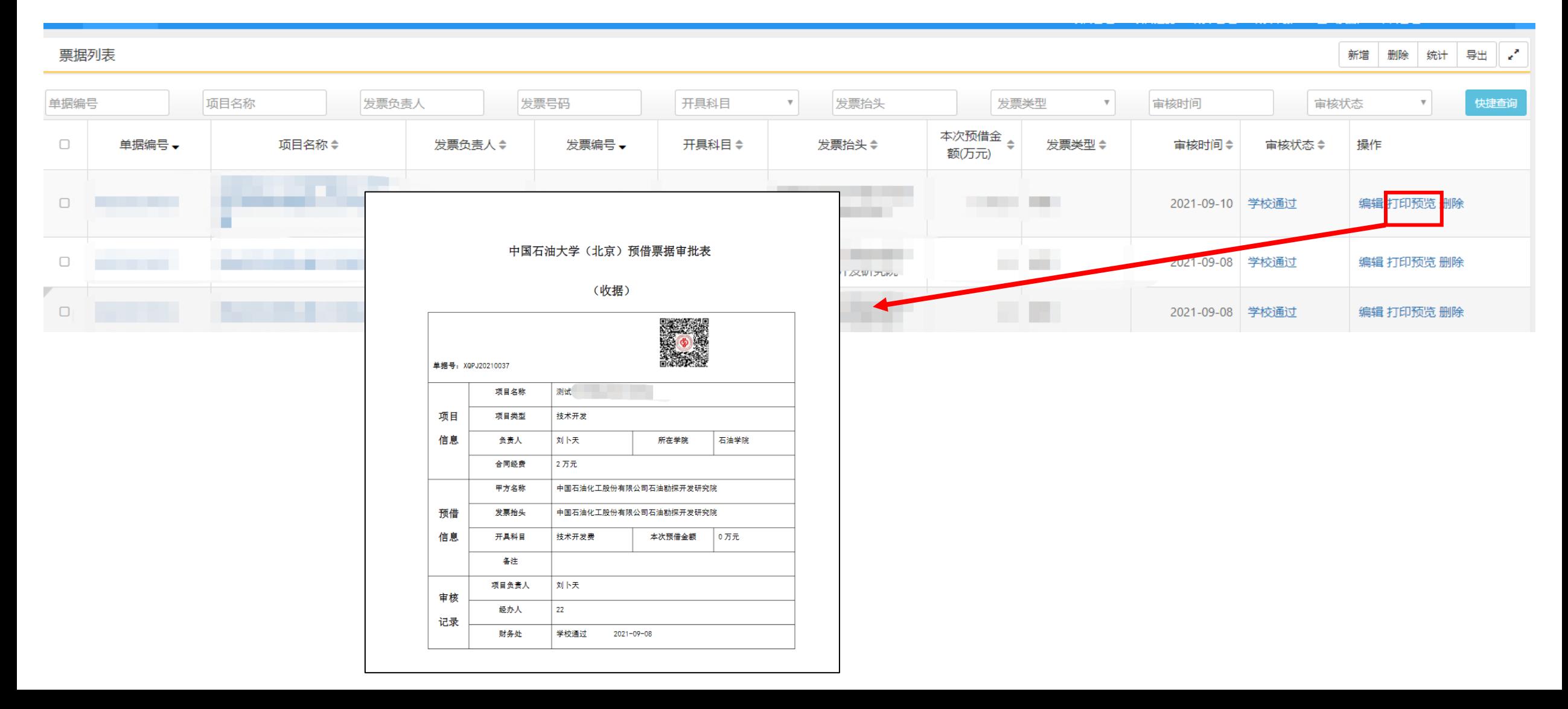

## **来款列表中认领对应项目经费,认领前请与甲方核实经费信息,确保认领款项无误;**

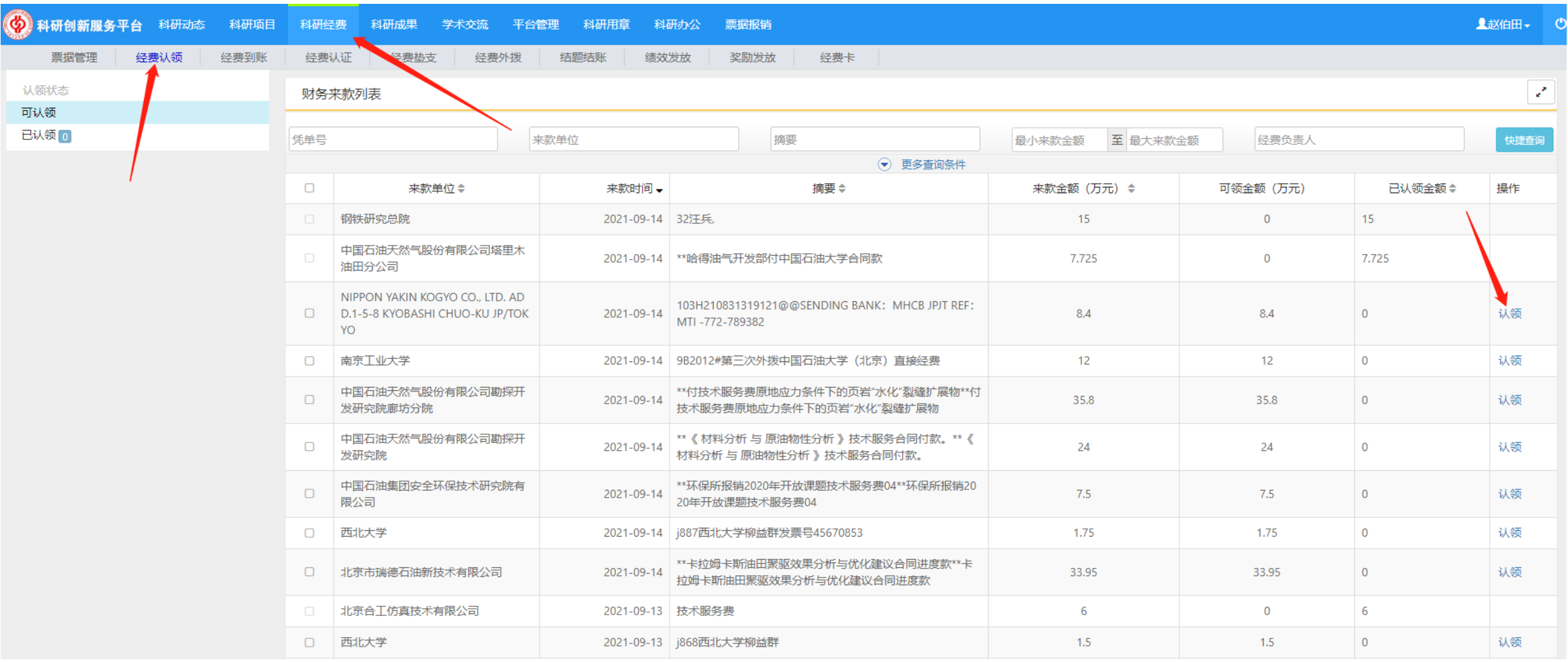

### **来款列表中认领对应项目经费,认领前请与甲方核实经费信息,确保认领款项无误;**

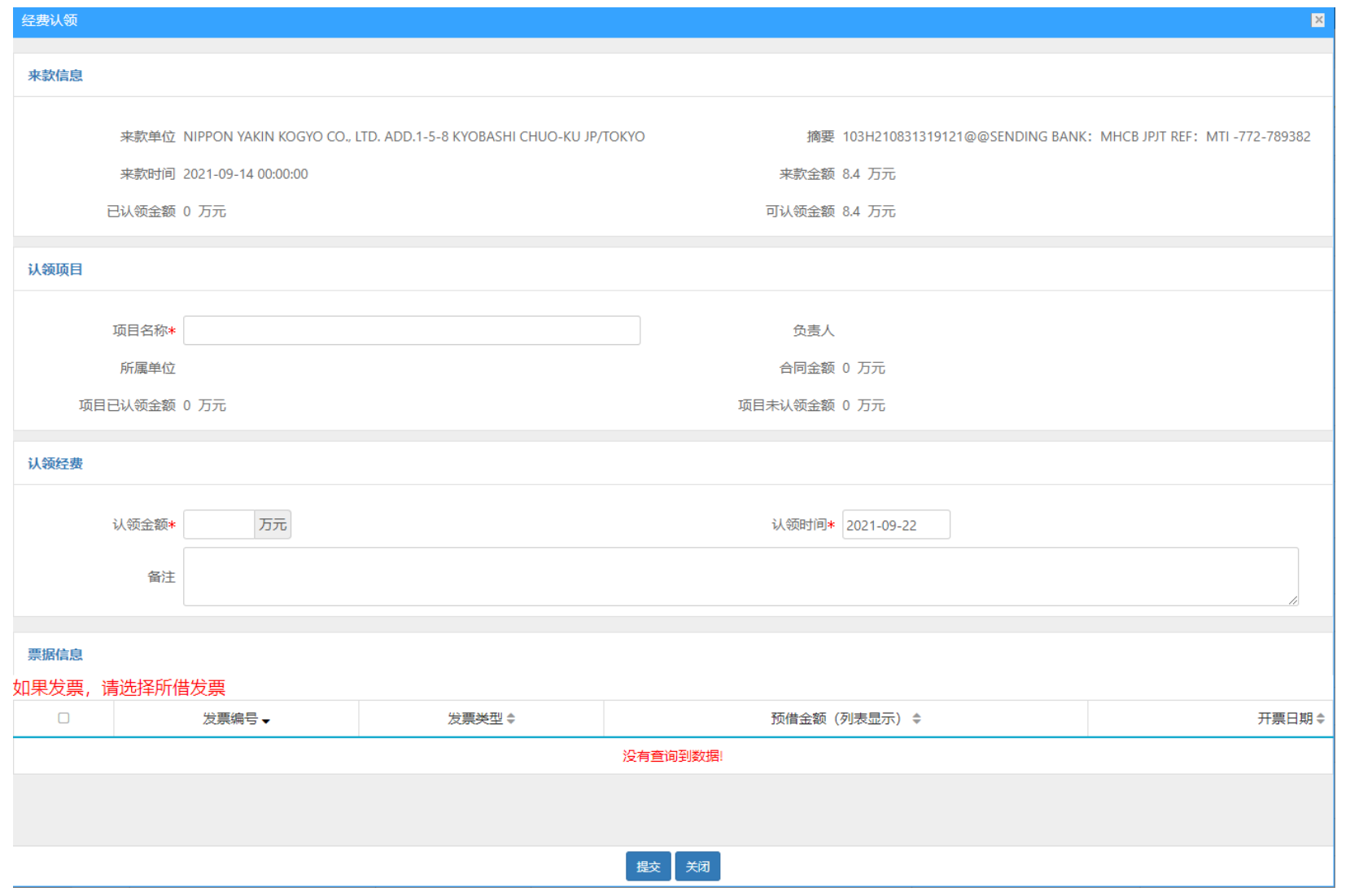

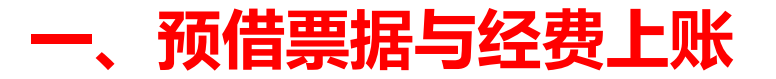

### **已认领经费在 "已认领" 列表中显示; 本部经费转至校区后,校区财务进行审核;**

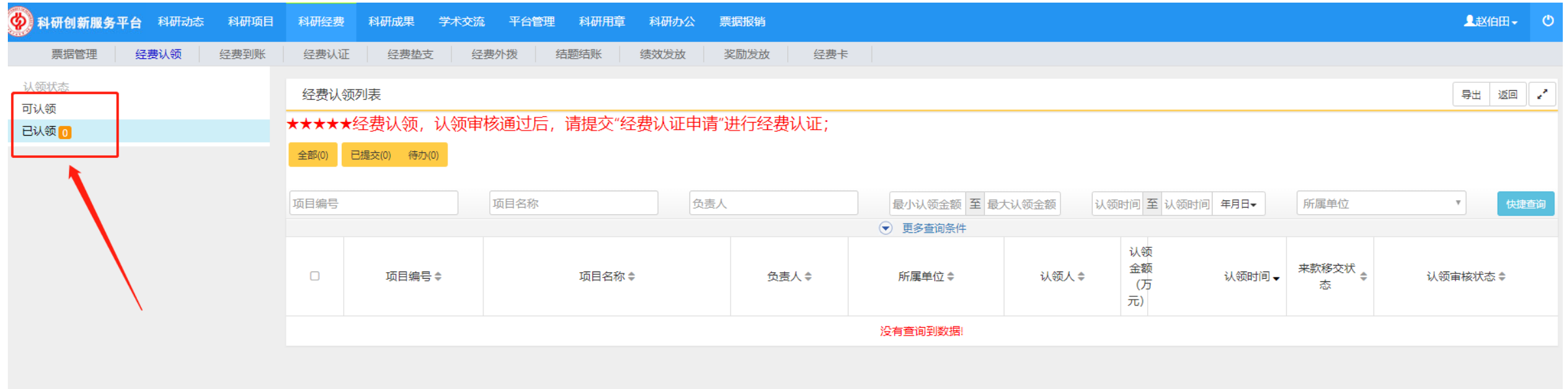

组内成员,

# **本部经费转至校区后,校区财务进行审核;**

## **校区财务审核通过后,在经费到账中提交,科技与信息部审核通过提交推送;**

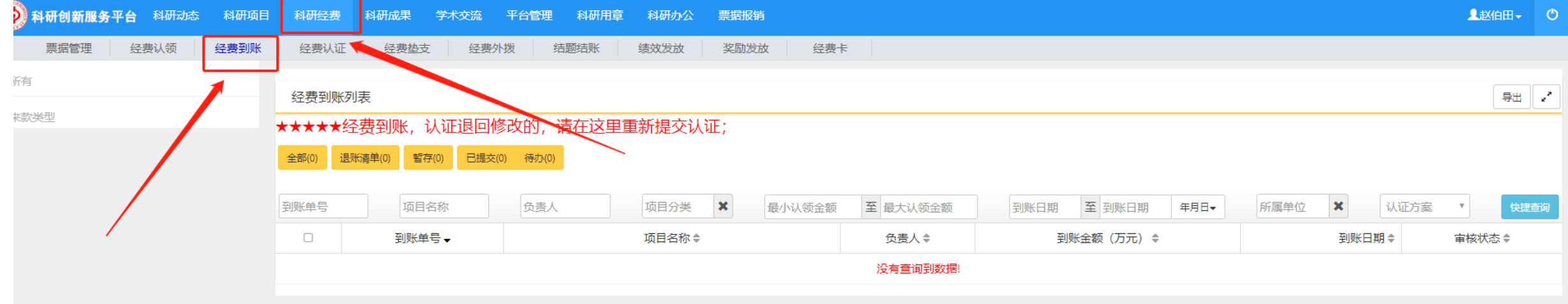

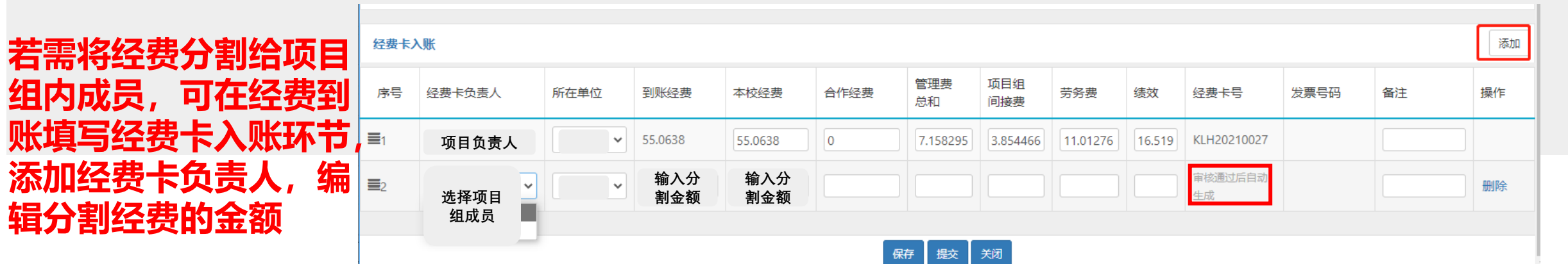

### **"经费认证"列表中可查看 经费处理进度,显示"财务处理成功"即经费完成上账。**

![](_page_10_Picture_10.jpeg)

![](_page_11_Picture_0.jpeg)

# **绩效发放**

# **三、结题结账(含奖励发放)**

![](_page_12_Picture_0.jpeg)

### **项目中期检查通过、结题验收归档通过,各有两次绩效发放时机;**

![](_page_12_Figure_2.jpeg)

# **二、绩效发放**

**"所属校区、所属单位"一定要填校区及校区所属学院;提交审核通过后,即可走财务具体发放流程。**

![](_page_13_Picture_8.jpeg)

![](_page_14_Picture_0.jpeg)

# **绩效发放**

# **三、结题结账(含奖励发放)**

![](_page_15_Picture_0.jpeg)

**项目结题归档、绩效发放完毕后,办理结题结账。此步骤为单个项目的最后一项流程。**

![](_page_15_Picture_2.jpeg)

![](_page_16_Picture_0.jpeg)

## **三、结题结账(含奖励发放)**

#### **结题结账有两种方案:**

- **方案一:项目负责人可将所有结余经费合并入项目组科研发展基金账户(x卡),学校不收取管理费;**
- **方案二:所有净结余经费作为科技成果转化的净收益,项目负责人可发放不超过净结余40%的一次性奖励,奖励对象与绩效发放对象 相同,学校同时收取经净结余经费总额10%的收益,剩下的进入科研发展基金(x卡)。**

![](_page_16_Picture_35.jpeg)

提交 关闭

保存